### POZNAN UNIVERSITY OF TECHNOLOGY ACADEMIC JOURNALS No 83 Electrical Engineering 2015

Damian BURZYŃSKI\* Leszek KASPRZYK\*

# **APLIKACJA NAPISANA W ŚRODOWISKU LABVIEW SŁUŻĄCA DO WYZNACZANIA WSPÓŁCZYNNIKA UZWOJENIA MASZYNY INDUKCYJNEJ**

W artykule zaprezentowano aplikację służącą do wyznaczania współczynnika uzwojenia maszyny indukcyjnej, stworzoną w graficznym środowisku programistycznym LabVIEW. Przedstawiono zależności opisujące współczynnik uzwojenia oraz omówiono szczegółowe algorytmy wyznaczania współczynnika uzwojenia trójfazowej maszyny indukcyjnej dla uzwojeń o całkowitej i ułamkowej liczbie żłobków przypadającej na każdy biegun i pasmo. Na podstawie przedstawionych algorytmów zaimplementowanych w środowisku LabVIEW wyznaczono przykładowe współczynniki uzwojeń dla trzech wybranych rozwiązań konstrukcyjnych silników indukcyjnych.

SŁOWA KLUCZOWE: aplikacje komputerowe, LabVIEW, maszyny indukcyjne

### **1. WPROWADZENIE**

Jednym z zadań podczas projektowanie silników indukcyjnych jest obliczanie obwodu magnetycznego. Mają one na celu wyznaczenie parametrów obliczeniowych potrzebnych do kolejnych etapów projektowania (np. do analizy mechanicznej). Z obliczeń magnetycznych uzyskuje się parametry takie jak np. wartości prądu magnesującego, rozproszenia szczelinowe i żłobkowe, wartości napięć wyidukowanych w uzwojeniach, strumień magnetyczny bieguna, indukcje magnetyczne w szczelinach. Wszystkie powyższe parametry zależne są od współczynnika uzwojenia. Współczynnik uzwojenia obliczany jest na podstawie parametrów konstrukcyjnych maszyny indukcyjnej takich jak m.in.: liczba żłobków na biegun i fazę oraz rozpiętość względna zezwoju [1, 2]. Z tego powodu w niniejszej pracy omówiono zagadnienie tworzenia aplikacji obliczających współczynnik uzwojenia w maszynach indukcyjnych z wykorzystaniem środowiska LabVIEW firmy National Instruments.

\_\_\_\_\_\_\_\_\_\_\_\_\_\_\_\_\_\_\_\_\_\_\_\_\_\_\_\_\_\_\_\_\_\_\_\_\_\_\_\_\_\_

<sup>\*</sup> Politechnika Poznańska.

### **2. ALGORYTM OBLICZENIOWY**

Głównym parametrem wpływającym na wartość współczynnika uzwojenia maszyny indukcyjnej jest liczba żłobków na biegun i pasmo (fazę). Celem wyznaczenia współczynnika uzwojenia należy również wyznaczyć następujące parametry  $[1, 2, 4]$ :

a) liczba żłobków na biegun i pasmo *q*:

$$
q = \frac{Q}{6p} \tag{1}
$$

gdzie : *Q* - liczba żłobków, *p* - liczba par biegunów.

- b) rozpiętość zezwoju *Y* liczba zwojów drutu nawiniętych w tym samym kierunku.
- c) rozpiętość względna (stosunkowa) *y*:

$$
y = \frac{Y}{3q} \tag{2}
$$

d) współczynnik grupy *kd* (dla uzwojeń trójfazowych o *q* całkowitym):

$$
k_d = \frac{\frac{\sin \pi}{6}}{q \sin \frac{\pi}{q6}}
$$
 (3)

e) współczynnik grupy *k<sup>d</sup>* (dla uzwojeń trójfazowych *q* połówkowym):

$$
k_{dv} = \frac{\frac{\sin v'\pi}{6}}{\frac{m_s}{m_s}q_e \sin v'\pi}
$$
 (4)

gdzie:  $m_s$  - liczba stref w kącie  $2\pi$ , v' - rząd harmonicznej w stosunku do długości obwodu wewnętrznego; *q<sup>e</sup>* - liczba żłobków na biegun i pasmo.

f) współczynnik skrótu *k<sup>p</sup>* (dla uzwojeń trójfazowych o *q* całkowitym):

$$
k_p = \sin\left(\frac{\pi}{2}\right) \tag{5}
$$

g) współczynnik skrótu *k<sup>p</sup>* (dla uzwojeń trójfazowych o *q* połówkowym:

$$
k_{pv} = \frac{\sin v' y \pi}{2} \tag{6}
$$

h) współczynnik uzwojenia *kw*:

$$
k_w = k_p k_d \tag{7}
$$

Współczynnik uzwojenia wyznacza się dla stojana i wirnika [4].

## **3. APLIKACJA SŁUŻĄCA DO WYZNACZANIA WSPÓŁCZYNNIKA UZWOJENIA MASZYNY INDUKCYJNEJ**

W celu ułatwienia procesu obliczeniowego opracowano aplikację stworzoną w środowisku LabVIEW. Oprogramowanie LabVIEW jest graficznym środowiskiem programistycznym umożliwiającym tworzenie aplikacji związanych z pomiarami, testowaniem i sterowaniem, jak również interfejsów służących wizualizacji danych i wyników pomiarów [3]. Aplikacja składa się z panelu głównego, zawierającego kontrolki do wprowadzania parametrów wejściowych i kontrolki (wskaźniki) służące do wyświetlania wyników obliczeń, oraz diagramu blokowego, zawierającego kod programu w formie bloków funkcyjnych. Panel główny i diagram blokowy są ze sobą zintegrowane, dlatego zmienne wprowadzone w panelu głównym łączone są ze sobą w diagramie blokowym poprzez funkcje, pętle oraz struktury [3]. Uruchomienie programu powoduje cyklicznie wykonywanie pętli programu.

Diagram blokowy do wyznaczania współczynnika uzwojenia dla stojana o uzwojeniach całkowitych przedstawiono na rysunku 1, a na rysunku 2 dla

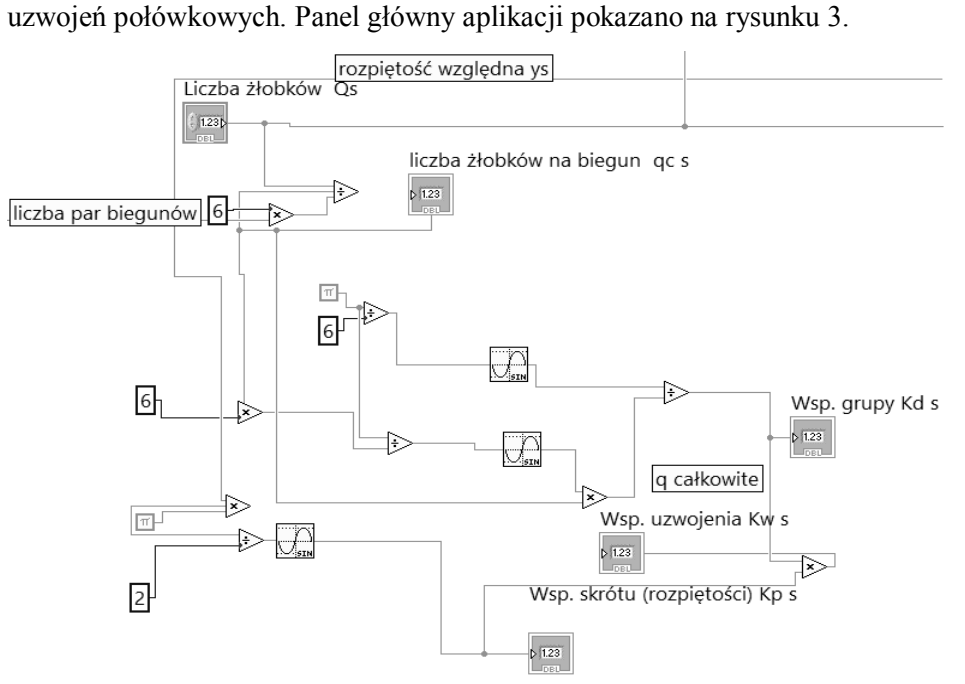

Rys. 1. Diagram blokowy do wyznaczania współczynnika uzwojenia dla stojana o uzwojeniach całkowitych

![](_page_3_Figure_1.jpeg)

Rys. 2. Diagram blokowy do wyznaczania współczynnika uzwojenia dla stojana o uzwojeniach połówkowych

W celu poprawnej realizacji algorytmu obliczeniowego niezbędne jest określenie następujących parametrów wejściowych:

- liczba par biegunów *p*,
- liczba żłobków *Q*,
- rozpiętość zezwoju *Y*,

natomiast dla uzwojeń ułamkowych dodatkowo:

- rodzaj uzwojenia,
- liczba stref w kącie  $2\pi m_s$
- rząd harmonicznej w stosunku do długości obwodu wewnętrznego '.

W celu przetestowania opracowanej aplikacji wyznaczono współczynniki uzwojeń dla trzech rozwiązań konstrukcyjnych uzwojeń silników. Poniżej przedstawiono wyniki uzyskane dla wybranych trójfazowych maszyn indukcyjnych (parametry stojana oznaczone są indeksem *s*, natomiast wirnika indeksem *r*).

- 1) Silnik klatkowy o parametrach:  $Q_s = 36$ ,  $Q_r = 24$ ,  $q = 6$ ,  $p = 2$ . Obliczony współczynnik uzwojeń: *kws = 0,831, kwr = 0,966.*
- 2) Silnik klatkowy o parametrach:  $Q_s = 36$ ,  $Q_r = 24$ ,  $q = 6$ ,  $p = 2$ . Obliczony współczynnik uzwojeń:  $k_{ws} = 0.844$ ,  $k_{wr} = 0.963$ .
- 3) Silnik pierścieniowy o parametrach:  $Q_s = 48$ ,  $Q_r = 36$ , *2*  $q_e = \frac{3}{2}, p = 8, m_s = 6,$ 
	- $v' = l$ .

Obliczony współczynnik uzwojeń: *kws = 0,945, kwr = 0,945.*

![](_page_4_Picture_12.jpeg)

Rys. 3. Widok panelu głównego aplikacji

#### **4. PODSUMOWANIE**

W artykule zaprezentowano aplikację służącą do wyznaczania współczynnika uzwojenia maszyny indukcyjnej w środowisku LabVIEW. Współczynniki uzwojenia są wielkościami determinującymi parametry obwodu magnetycznego, takie jak np.: wartość strumieni magnetycznych biegunów czy wartości rozproszeń żłobkowych i szczelinowych. Na etapie projektowania zachodzi konieczność doboru parametrów konstrukcyjnych w celu uzyskania odpowiednich własności eksploatacyjnych silnika. Liczba kombinacji wartości tych parametrów jest znaczna, stąd zastosowanie struktury graficznej wydaje się być komfortowym rozwiązaniem. Praca stworzonego w środowisku LabVIEW programu w trybie pętli umożliwia szybkie analizowanie i wyznaczenie wymaganych parametrów. Jest to bardzo korzystne rozwiązanie zwłaszcza w procesach projektowych, które przebiegają etapowo i wymagają ciągłego przeliczania oraz korygowania parametrów projektowych. Na podstawie testów przeprowadzonych przy użyciu opracowanej aplikacji stwierdzono, że proces wyznaczania parametrów projektowych z wykorzystaniem środowiska LabVIEW jest efektywnym i szybkim sposobem realizacji tego typu obliczeń. Należy również podkreślić, że każdą aplikację opracowaną w środowisku LabVIEW można łatwo rozbudowywać o nowe moduły projektowe zwiększając tym samym jej funkcjonalność.

### **LITERATURA**

- [1] Dąbrowski M., Projektowanie maszyn elektrycznych prądu przemiennego. Wydawnictwa Naukowo-Techniczne, Warszawa 1994.
- [2] Głowacki A., Obliczenia elektromagnetyczne silników indukcyjnych trójfazowych. Wydawnictwa Naukowo-Techniczne, Warszawa 1993.
- [3] National Instruments, LabVIEW 8.5 User Manual April 2003 Edition.
- [4] Pyrhönen J., Jokinen T., Hrabovcovà V., Design of Rotating Electrical Machines. John Wiley & Sons, Ltd 2008.

#### **APPLICATION ELABORATED IN LABVIEW ENVIRONMENT FOR CALCULATING WINDING FACTOR OF INDUCTION MOTORS**

The paper presents an application for assigning the winding factor of inductive motors created in LabVIEW programming environment for computer applications. The formulas describing winding factor was collated. Detailed algorithms of assigning winding factors in three-phase inductive motors for windings of integer and fraction number of slots per pole and phase has been presented. A sample windings factors has been assigned for three solutions of inductive motors constructions.